# ivideon

## **Quick Start Guide**

Cute 4

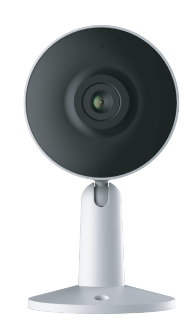

### **Комплект камеры** Комплект состоит из: Камера Руководство пользователя Кабель MicroUSB Блок питания Набор дюбелей и саморезов

### **Основные обозначения**

- 1. Индикатор состояния камеры
- 2. Объектив
- 3. ИК-подсветка до 10м
- 4. Микрофон
- 5. Кнопка перезагрузки
- 6. Динамик
- 7. Слот для MicroSD-карты
- 8. Разъем питания

### **Потолочная или настольная установка**

Просверлите отверстия на потолке или иной поверхности. Вставьте дюбели в отверстия.

Прикрутите камеру с помощью саморезов.

Или же установите камеру на стол или другую горизонтальную поверхность.

### **Подключение камеры с помощью мобильного приложения**

1. Просканируйте своим смартфоном QR-код на инструкции или на коробке и скачайте приложение из Google Play или AppStore и установите на свой телефон.

2. Если у Вас нет учетной записи, то создайте её.

3. Зажмите кнопку перезагрузки и подсоедините к камере кабель питания, включите камеру.

4. Дождитесь полного сброса камеры: световой индикатор камеры начнёт часто моргать красным цветом. 5. Запустите приложение и авторизуйтесь, указав в нем дан-

ные для входа в учетную запись. 6. Нажмите «Добавить устройство» и выберите модель устрой-

ства.

7. Следуйте шагам предложенным мобильным приложением Ivideon.

8. Готово!

### **Сброс камеры в заводские настройки**

Выключите камеру. Зажмите кнопку перезагрузки, и подайте питание. Подождите 10-20 секунд и отпустите, и дождитесь полной загрузки камеры.

**Установка карты памяти (карта в комплект не входит)** Выключите камеру. Вставьте карту памяти.

Включите камеру и дождитесь полной загрузки камеры. Проверьте наличие локального архива в облаке Ivideon.

**Гарантийный срок с момента продажи покупателю составляет 1 год. Срок службы камеры 2 года.**

## **Deutsch Русский**

**O** Kamera-Kit Der Bausatz besteht aus: Kamera Benutzerhandbuch MicroUSB-Kabel Netzgerät Ein Satz Dübel und selbstschneidende Schrauben

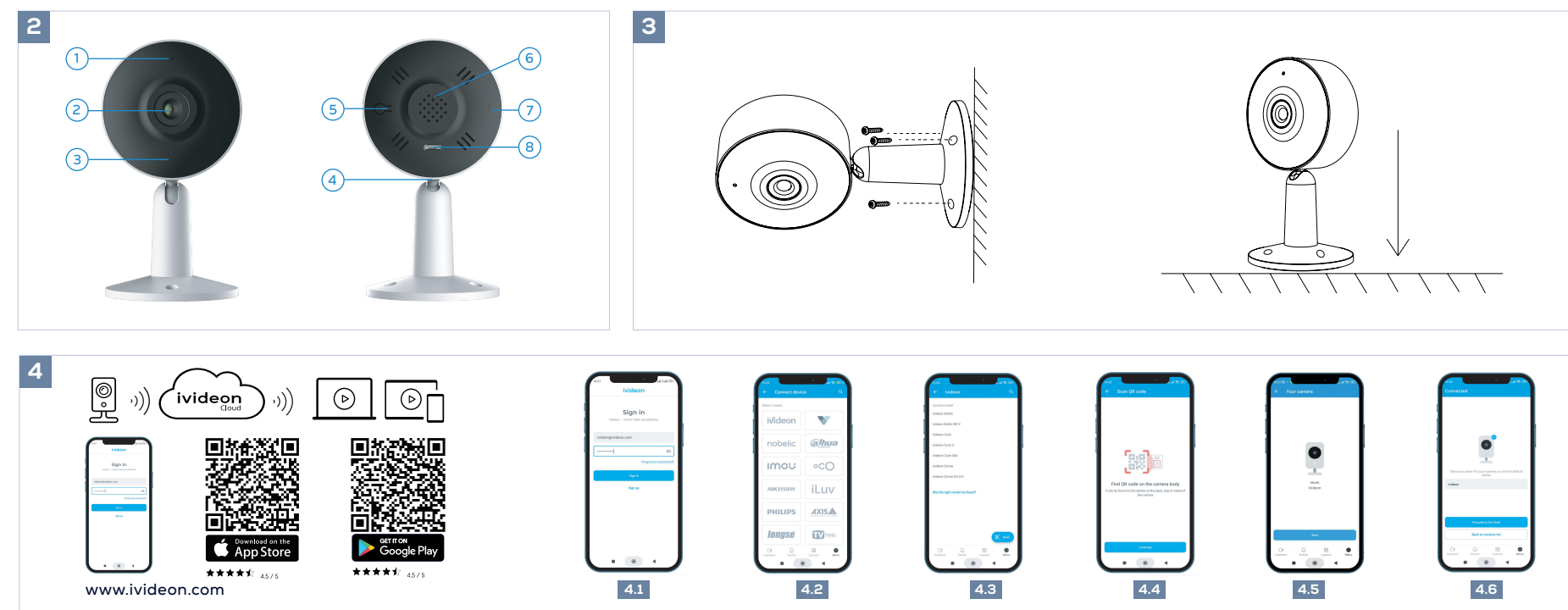

## **English**

### **Camera Kit**

The kit consists of: Camera User Manual MicroUSB cable Power supply A set of dowels and self-tapping screws

### **Basic markings**

- 1. Camera status indicator 2. Lens 3. IR illumination up to 10m 4. Microphone 5. Reset button
- 6. Speaker 7. MicroSD card slot
- 8. Power connector

### **Ceiling or desktop installation**

Drill holes in the ceiling or other surface. Insert the wall plugs into the holes. Screw the camera in place using self-tapping screws. Alternatively, place the camera on a table or other horizontal surface.

### **Connecting the camera using the mobile app**

7. Folgen Sie den von der Ivideon Mobile App vorgeschlagenen **Schritten** 

1. Scan the QR code on the instructions or on the box with your smartphone and download the app from Google Play or AppStore and install on your phone.

- 2. If you do not have an account, create one.
- 3. Press the reset button and connect the power cable to the camera, turn the camera on.
- 4. Wait for the camera to completely reset: the camera light will

blink red frequently. 5. Launch the application and authorize with your account login

- information. 6. Tap «Add Device» and select your device model.
- 7. Follow the steps suggested by the Ivideon mobile app. 8. Done!

## **Reset the camera to factory settings**

Turn off the camera

Press the reset button, and apply power. Wait 10-20 seconds and release, and wait for the camera to fully boot up.

# **Installing the memory card (card not included)**

- 
- Insert the memory card.
- Turn the camera on and wait for the camera to fully boot up. Check if the local archive is available in the Ivideon cloud.

**The warranty period from the date of sale to the customer is 1 year. The service life of the camera is 2 years.**

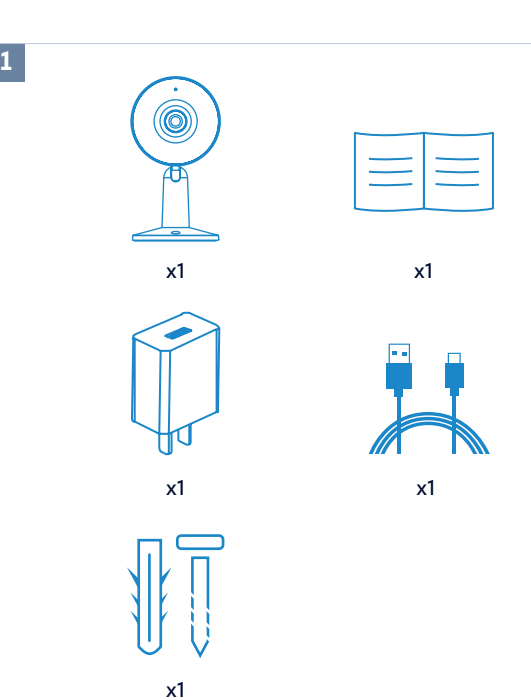

- **Grundlegende Markierungen** 1. Statusanzeige der Kamera 2. Objektiv
- 3. IR-Beleuchtung bis zu 10m 4. Mikrofon 5. Reset-Taste 6. Lautsprecher 7. MicroSD-Kartensteckplatz 8. Stromanschluss

### **O** Kit fotocamera Il kit è composto da: Fotocamera Manuale d'uso Cavo MicroUSB Alimentazione Un set di tasselli e viti autofilettanti

## **Installation an der Decke oder auf dem Tisch**

Bohren Sie Löcher in die Decke oder eine andere Oberfläche. Setzen Sie die Dübel in die Löcher ein. Schrauben Sie die Kamera mit selbstschneidenden Schrauben fest. Alternativ können Sie die Kamera auch auf einen Tisch oder eine andere horizontale Fläche stellen.

**8** Installazione a soffitto o su scrivania<br>Praticare dei fori sul soffitto o su un'altra superficie. Inserire i tasselli nei fori. Avvitare la telecamera in posizione con viti autofilettanti. In alternativa, posizionare la telecamera su un tavolo o un'altra superficie orizzontale.

### **Verbinden der Kamera mit der mobilen App**

1. Scannen Sie den QR-Code in der Anleitung oder auf der Verpackung mit Ihrem Smartphone und laden Sie die App von Google Play oder AppStore herunter und installieren Sie sie auf Ihrem Telefon.

2. Wenn Sie noch kein Konto haben, erstellen Sie eines. 3. Drücken Sie die Reset-Taste, schließen Sie das Netzkabel an die

Kamera an und schalten Sie die Kamera ein. 4. Warten Sie, bis die Kamera vollständig zurückgesetzt ist: Die

Kameraleuchte blinkt häufig rot.

5. Starten Sie die Anwendung und autorisieren Sie sich mit Ihren Anmeldedaten.

6. Tippen Sie auf «Gerät hinzufügen» und wählen Sie Ihr Gerätemodell aus.

## 8. Erledigt!

## **Zurücksetzen der Kamera auf die Werkseinstellungen**

Schalten Sie die Kamera aus. Drücken Sie die Reset-Taste und schalten Sie sie ein. Warten Sie 10-20 Sekunden, lassen Sie die Taste los und warten Sie, bis die Kamera vollständig hochgefahren ist.

### **Einsetzen der Speicherkarte (Karte nicht im Lieferumfang enthalten)**

Schalten Sie die Kamera aus und legen Sie die Speicherkarte ein. Schalten Sie die Kamera ein und warten Sie, bis die Kamera vollständig hochgefahren ist.

Prüfen Sie, ob das lokale Archiv in der Ivideon-Cloud verfügbar ist.

### **Die Garantiezeit beträgt 1 Jahr ab dem Datum des Verkaufs an den Kunden. Die Nutzungsdauer der Kamera beträgt 2 Jahre.**

**Kit de cámara** El kit consta de: Cámara Manual del usuario Cable MicroUSB Fuente de alimentación Un juego de tacos y tornillos autorroscantes

### **Marcas básicas**

1. Indicador de estado de la cámara 2. Lente 3. Iluminación IR hasta 10 m 4. Micrófono 5. Botón de reinicio 6. Altavoz 7. Ranura para tarjetas MicroSD 8. Conector de alimentación

### **Instalación en techo o sobremesa**

Taladre agujeros en el techo u otra superficie. Inserta los tacos en los agujeros. Atornille la cámara con tornillos autorroscantes. También puedes colocar la cámara sobre una mesa u otra superficie horizontal.

### **Conexión de la cámara mediante la aplicación móvil**

1. Escanea el código QR que aparece en las instrucciones o en la caja 8. ¡Listo! **Restablecer la cámara a los valores de fábrica**

con tu smartphone y descarga la app desde Google Play o AppStore e instálala en tu teléfono. 2. Si no tienes una cuenta, crea una. 3. Pulsa el botón de reinicio y conecta el cable de alimentación a la cámara, enciéndela. 4. Espere a que la cámara se reinicie por completo: la luz de la cámara parpadeará en rojo con frecuencia. 5. Inicia la aplicación y autorízate con los datos de acceso de tu cuenta. 6. Pulse "Añadir dispositivo" y seleccione el modelo de su dispositivo. 7. Siga los pasos sugeridos por la aplicación móvil Ivideon.

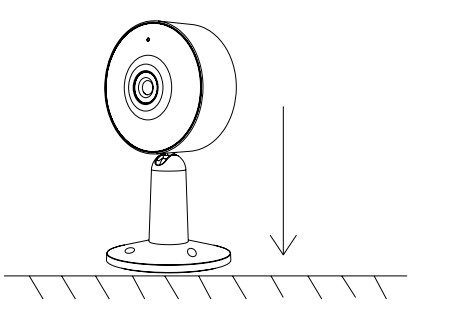

## Apaga la cámara.

Pulsa el botón de reinicio y enciéndela. Espere 10-20 segundos y suéltelo, y espere a que la cámara arranque completamente.

**Instalación de la tarjeta de memoria (tarjeta no incluida)** Apague la cámara e inserte la tarjeta de memoria. Encienda la cámara y espere a que se inicie por completo. Compruebe si el archivo local está disponible en la nube de Ivideon.

**El periodo de garantía desde la fecha de venta al cliente es de 1 año. La vida útil de la cámara es de 2 años.**

## **Español**

### **Marcature di base**

1. Indicatore di stato della telecamera 2. Obiettivo 3. Illuminazione IR fino a 10 m 4. Microfono 5. Pulsante di reset 6. Altoparlante 7. Slot per scheda MicroSD 8. Connettore di alimentazione

### **Collegamento della telecamera tramite l'applicazione mobile**

1. Scansionare il codice QR sulle istruzioni o sulla scatola con il proprio smartphone e scaricare l'applicazione da Google Play o AppStore e installarla sul telefono. 2. Se non si dispone di un account, crearne uno.

3. Premere il pulsante di ripristino e collegare il cavo di alimentazione alla fotocamera, accendere la fotocamera. 4. Attendere che la telecamera si resetti completamente: la spia della telecamera lampeggerà frequentemente in rosso. 5. Avviare l'applicazione e autorizzare con i dati di accesso del proprio account.

6. Toccare «Aggiungi dispositivo» e selezionare il modello del dispositivo. 7. Seguire i passaggi suggeriti dall'applicazione mobile Ivideon.

8. Fatto!

## **Ripristino delle impostazioni di fabbrica della fotocamera** Spegnere la fotocamera.

Premere il pulsante di reset e applicare l'alimentazione. Attendere 10-20 secondi, rilasciare e attendere che la fotocamera si avvii completamente.

**Installazione della scheda di memoria (scheda non inclusa)** Spegnere la fotocamera, inserire la scheda di memoria. Accendere la fotocamera e attendere che si avvii completamente. Controllare se l'archivio locale è disponibile nel cloud Ivideon.

**Il periodo di garanzia dalla data di vendita al cliente è di 1 anno. La durata di vita della telecamera è di 2 anni.**

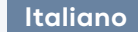

# **Kamera Kiti**

Kit şunlardan oluşur: Kamera Kullanıcı Kılavuzu MicroUSB kablosu Güç kaynağı Bir dizi dübel ve kendinden kılavuzlu vida

## **Temel işaretler**

1. kamera durum göstergesi

2. Lens 3. 10m'ye kadar kızılötesi aydınlatma 4. Mikrofon 5. Sıfırlama düğmesi 6. Konuşmacı 7. MicroSD kart yuvası 8. Güç konektörü

## **Tavan veya masaüstü kurulumu**

Tavanda veya başka bir yüzeyde delikler açın. Duvar tapalarını deliklere yerleştirin. Kendinden kılavuzlu vidaları kullanarak kamerayı yerine vidalayın. Alternatif olarak, kamerayı bir masanın veya başka bir yatay yüzeyin üzerine yerleştirin.

### **Mobil uygulamayı kullanarak kamerayı bağlama**

1. Talimatlardaki veya kutudaki QR kodunu akıllı telefonunuzla tarayın ve uygulamayı Google Play veya AppStore'dan indirip telefonunuza yükleyin.

2. Eğer bir hesabınız yoksa, bir hesap oluşturun.

3. Sıfırlama düğmesine basın ve güç kablosunu kameraya bağlayın, kamerayı açın.

4. Kameranın tamamen sıfırlanmasını bekleyin: kamera ışığı sık sık kırmızı yanıp sönecektir.

5. Uygulamayı başlatın ve hesap giriş bilgilerinizle yetkilendirin.

6. «Cihaz Ekle «ye dokunun ve cihaz modelinizi seçin. 7. Ivideon mobil uygulaması tarafından önerilen adımları izleyin.

## 8. Bitti!

**Kamerayı fabrika ayarlarına sıfırlayın**

Kamerayı kapatın.

Sıfırlama düğmesine basın ve güç uygulayın. 10-20 saniye bekleyin ve bırakın ve kameranın tamamen açılmasını bekleyin.

### **Bellek kartının takılması (kart dahil değildir)**

Kamerayı kapatın. Bellek kartını takın. Kamerayı açın ve kameranın tamamen açılmasını bekleyin. Yerel arşivin Ivideon bulutunda mevcut olup olmadığını kontrol edin.

**Müşteriye satış tarihinden itibaren garanti süresi 1 yıldır. Kameranın hizmet ömrü 2 yıldır.**

### **Kit d'appareil photo**

Le kit comprend Appareil photo Manuel de l'utilisateur Câble MicroUSB Bloc d'alimentation Un jeu de chevilles et de vis autotaraudeuses

### **Repères de base**

1. Indicateur d'état de l'appareil photo 2. Objectif 3. Éclairage IR jusqu'à 10 m 4. Microphone

- 5. Bouton de réinitialisation
- 6. Haut-parleur
- 7. Fente pour carte microSD
- 8. Connecteur d'alimentation

### **Installation au plafond ou sur un bureau** Percez des trous dans le plafond ou sur une autre surface.

Insérez les chevilles dans les trous. Vissez la caméra à l'aide de vis autotaraudeuses. Vous pouvez également placer la caméra sur une table ou une autre surface horizontale.

### **Connexion de la caméra à l'aide de l'application mobile**

1. Scannez le code QR sur les instructions ou sur la boîte avec votre smartphone et téléchargez l'application sur Google Play ou AppStore et installez-la sur votre téléphone. 2. Si vous n'avez pas de compte, créez-en un.

3. Appuyez sur le bouton de réinitialisation et connectez le câble

d'alimentation à l'appareil photo, puis mettez l'appareil photo sous tension.

4. Attendez que l'appareil photo se réinitialise complètement : le voyant de l'appareil photo clignotera fréquemment en rouge. 5. Lancez l'application et autorisez-la à l'aide des informations de connexion de votre compte.

6. Appuyez sur «Ajouter un appareil» et sélectionnez le modèle de votre appareil.

7. Suivez les étapes proposées par l'application mobile Ivideon. 8. C'est fait !

## **Réinitialiser l'appareil photo aux paramètres d'usine**

Mettez l'appareil photo hors tension. Appuyez sur le bouton de réinitialisation et mettez l'appareil sous tension.

Attendez 10 à 20 secondes, puis relâchez le bouton et attendez que l'appareil photo démarre complètement.

### **Installation de la carte mémoire (carte non fournie)**

Mettez l'appareil photo hors tension et insérez la carte mémoire. Mettez l'appareil photo sous tension et attendez qu'il démarre complètement.

Vérifier si l'archive locale est disponible dans le nuage Ivideon.

**La période de garantie à partir de la date de vente au client est de 1 an. La durée de vie de l'appareil photo est de 2 ans.**

## **Français Türkçe**